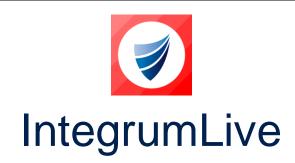

**IntegrumLive: Release Notes** 

Release Version: v1.77

Release Date: 11-03-2024

**Document Date: 06-03-2024** 

# IntegrumLive v1.77 Release Notes

#### **Contents**

| IntegrumLive                     |   |  |
|----------------------------------|---|--|
| IntegrumLive v1.77 Release Notes | 1 |  |
| Changes in this Release          | 2 |  |
| Features and Enhancements        | 2 |  |
| Error Corrections                | 2 |  |

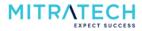

# **Changes in this Release**

#### **Features and Enhancements**

| S. No | ID             | Description                                                                                                    |
|-------|----------------|----------------------------------------------------------------------------------------------------|
| 1     | INTEGRUM-5362* | Introduced a new button option 'Reset' in the mobile app that enables the user to remove the selected date from a date field and leave it blank if needed.                                                                                            |
| 2     | INTEGRUM-4884  | Implemented a new setting 'Display Role User in the form View' in the web app. Selecting 'Yes' for this setting enables the user to view the role users and selecting 'No' disables the functionality to view the role users in the IntegrumLive app. |

 $\textbf{Note}: \ ^* \ \text{indicates that this functionality is available in version 9.19 of Integrum Web (Web update required)}.$ 

### **Error Corrections**

| S. No | ID            | Description                                                                                                    |
|-------|---------------|----------------------------------------------------------------------------------------------------|
| 1     | INTEGRUM-4659 | When a subform is inherited with a few details from the parent form, instead of restricting the user, the mobile app allows the user to edit the inherited details.                                                               |
| 2     | INTEGRUM-5995 | The integrum mobile app allows the user to submit a Smartform with the blank mandatory fields, bypassing the mandatory field check. instead, the app should check for the mandatory fields to be filled before submitting a form. |
| 3     | INTEGRUM-6172 | In an Integrum mobile app, when a subform is raised for a parent form, a few fields are not auto-populated with the parent field value instead, the fields are displayed blank.                                                   |
| 4     | INTSUP-2555   | The predefined text in the response type fields is not being displayed for all fields in the Smartform in the IntegrumLive app.                                                                                                   |
| 5     | INTSUP-3937   | When an Integrum mobile app user raises and saves/submits a Smartform and reopens the same Smartform in the web application, the OU details are displayed incorrectly.                                                            |
| 6     | INTSUP-3950   | In the Integrum mobile app, the asterisk symbol indicating the mandatory field to be filled in a Smartform is not displayed for the mandatory field types.                                                                        |
| 7     | INTSUP-4382   | In the integrum Live app, when the user updates a signature field in a smartform, the audit trail does not capture the changes made.                                                                                              |
| 8     | INTSUP-4627   | When a Smartform is assigned to the FormMR and which is in the Open status, the locked fields in the Smartforms are not locked and are being editable by FormMR. Instead, the locked fields should not be editable by FormMR.     |
| 9     | INTSUP-4764   | When a Smartform is raised in the mobile app, the user is unable to select the answers to the questions as the radio button/checkbox response types are not displayed for all the questions.                                      |

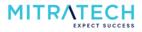